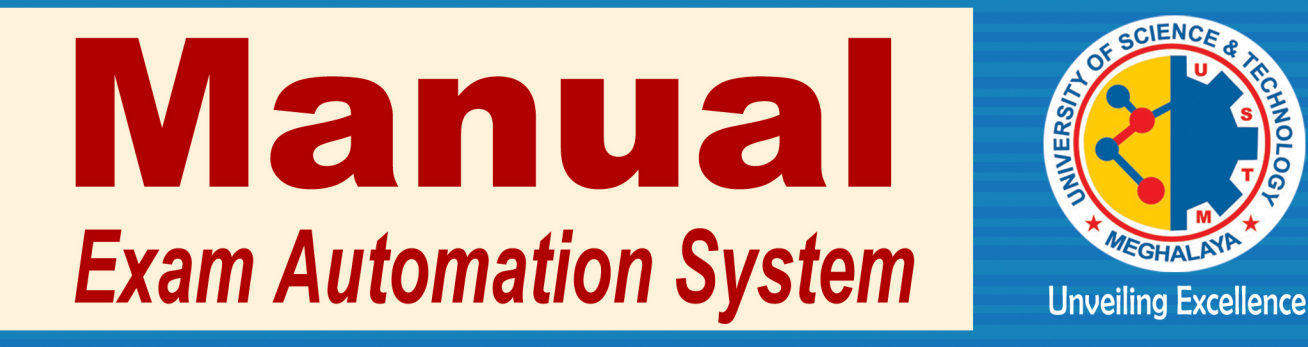

# UNIVERSITY OF SCIENCE & TECHNOLOGY, MEGHALAYA

Techno City, Khanapara, Kling Road, Baridua, 9<sup>th</sup> Mile, Ri-Bhoi, Meghalaya

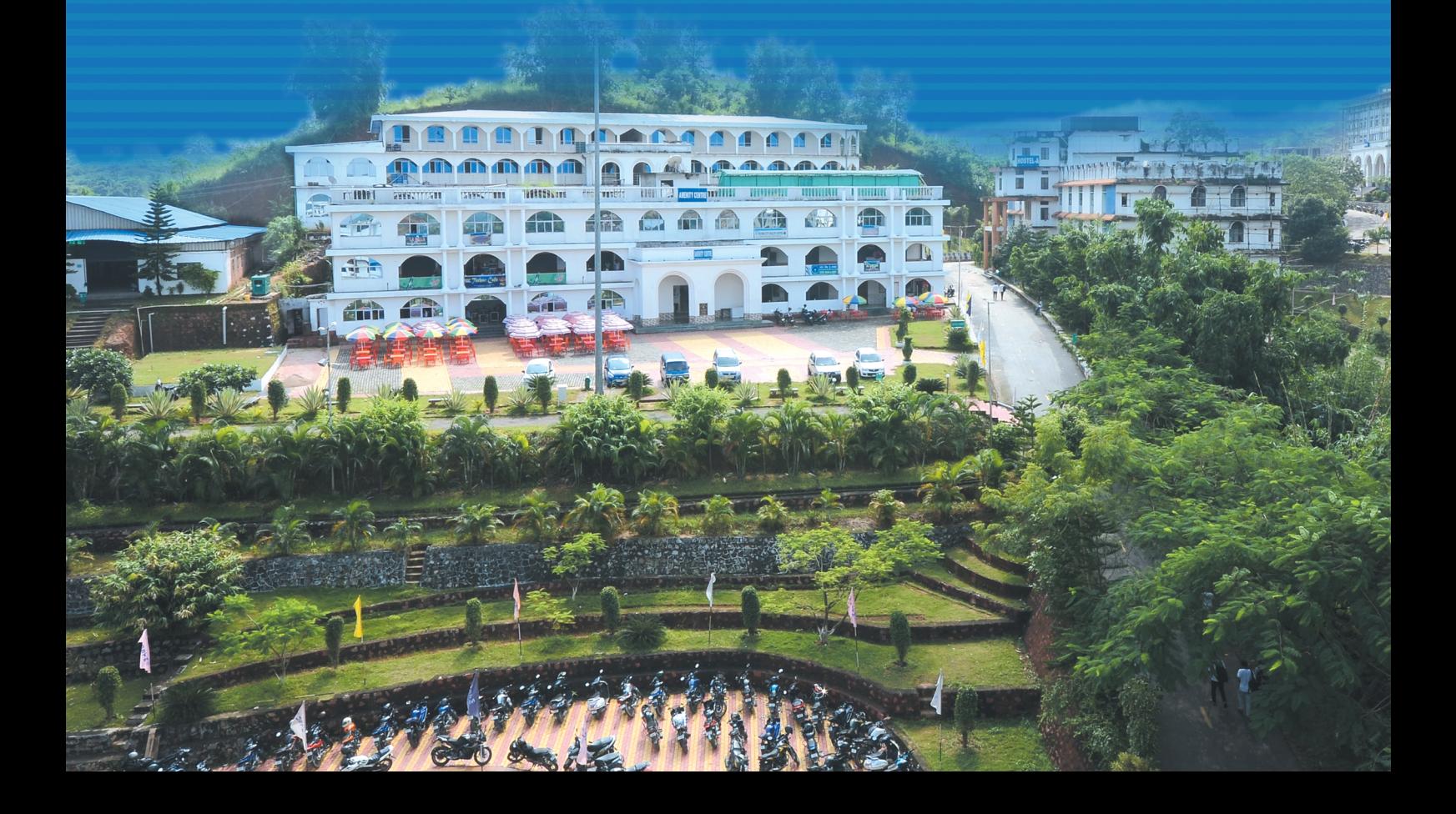

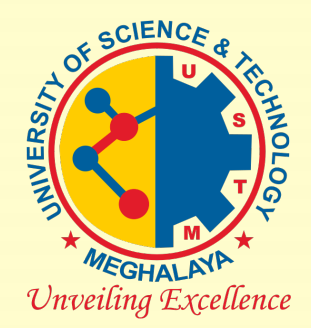

## Office of the Controller of Examinations & Admissions

# UNIVERSITY OF SCIENCE & TECHNOLOGY, MEGHALAYA

# Manual

(USTM Exam Automation System)

Techno-City, Kling Road, Baridua, Ri-Bhoi, Meghalaya-793101

# Table of Content

- 1. Role and Responsibilities of users
- 2. Entry and Update of All Data
- 3. User Management
- 4. Students' Clearance& Registration for Examination
- 5. Assign Examination (Pre and Post Examination Functions)
- 6. Final Report

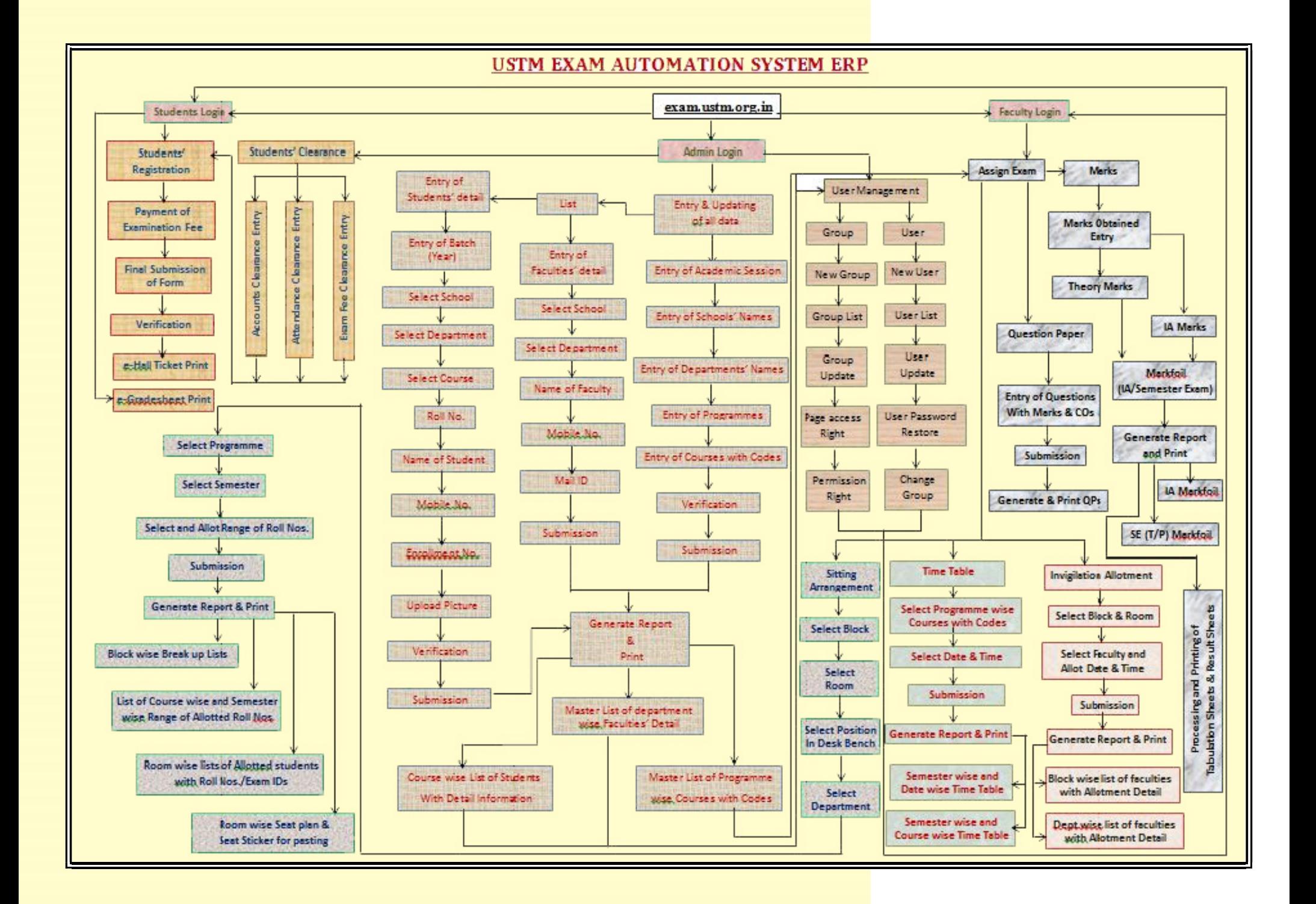

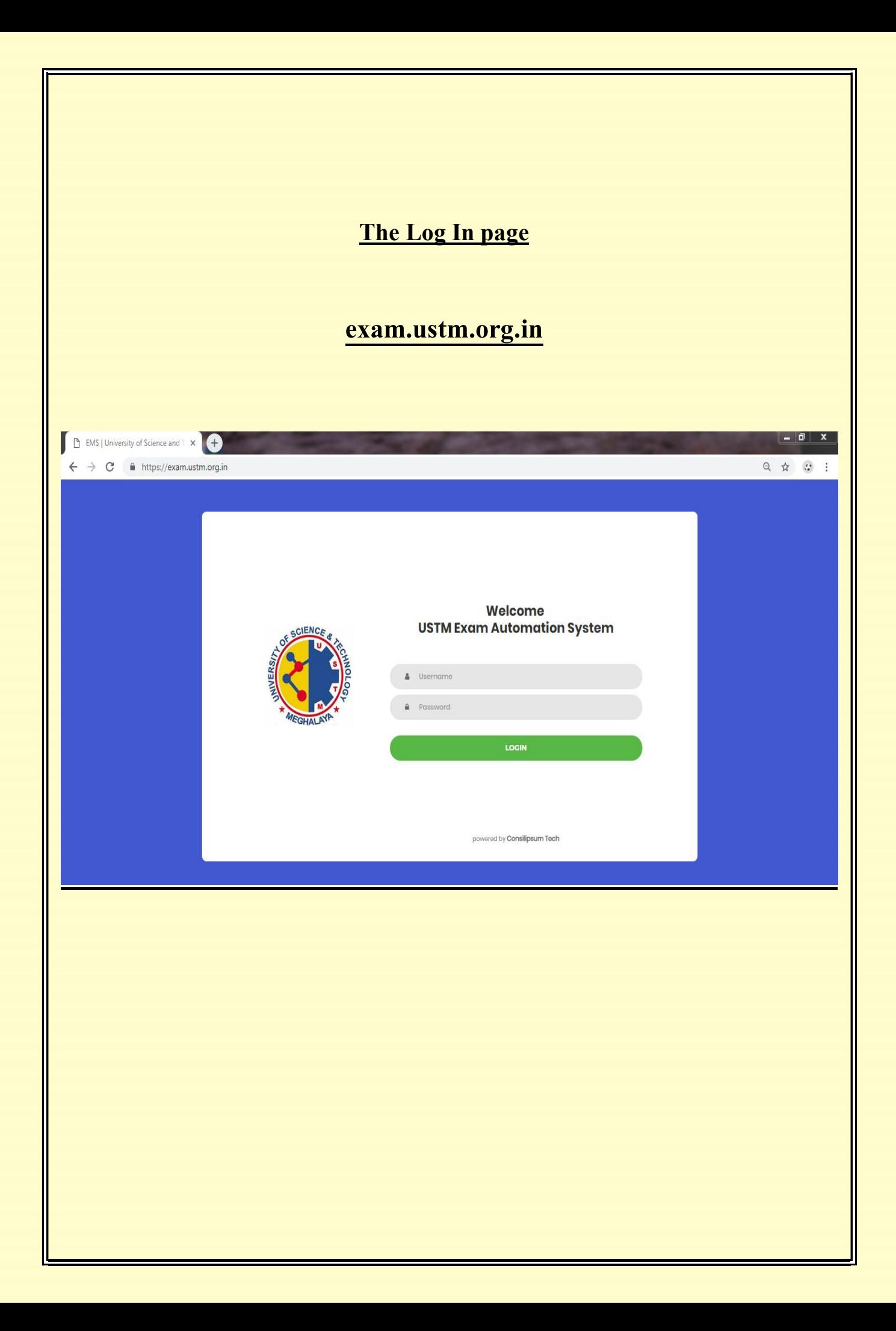

### 1. Role and Responsibilities of the User:

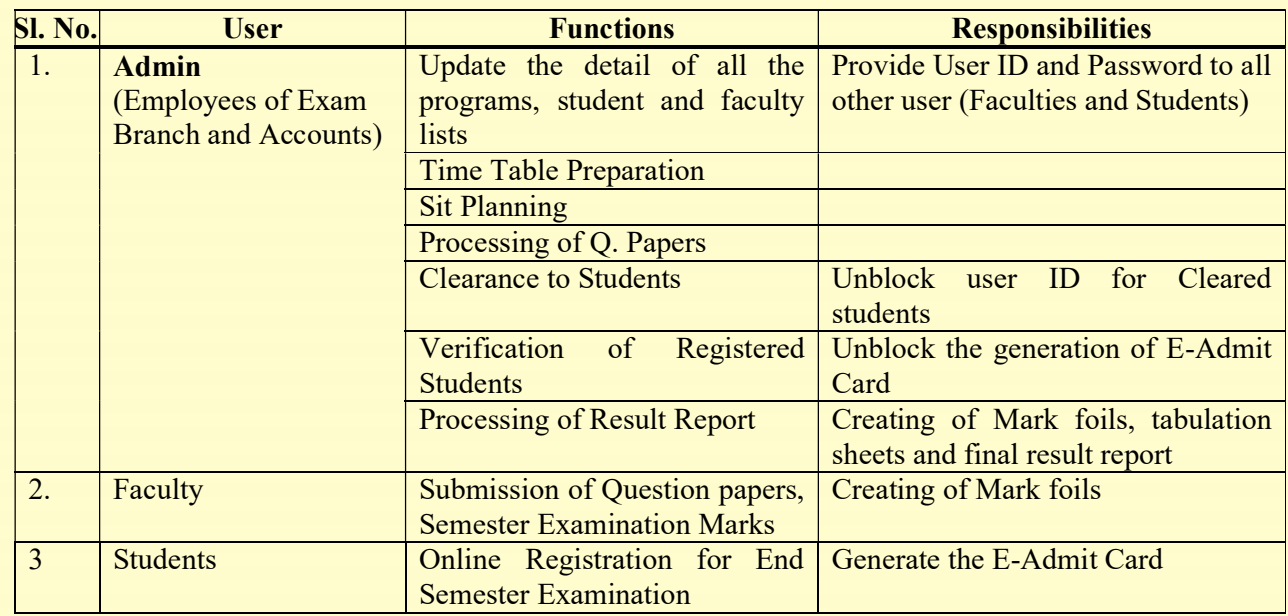

# The Home Page

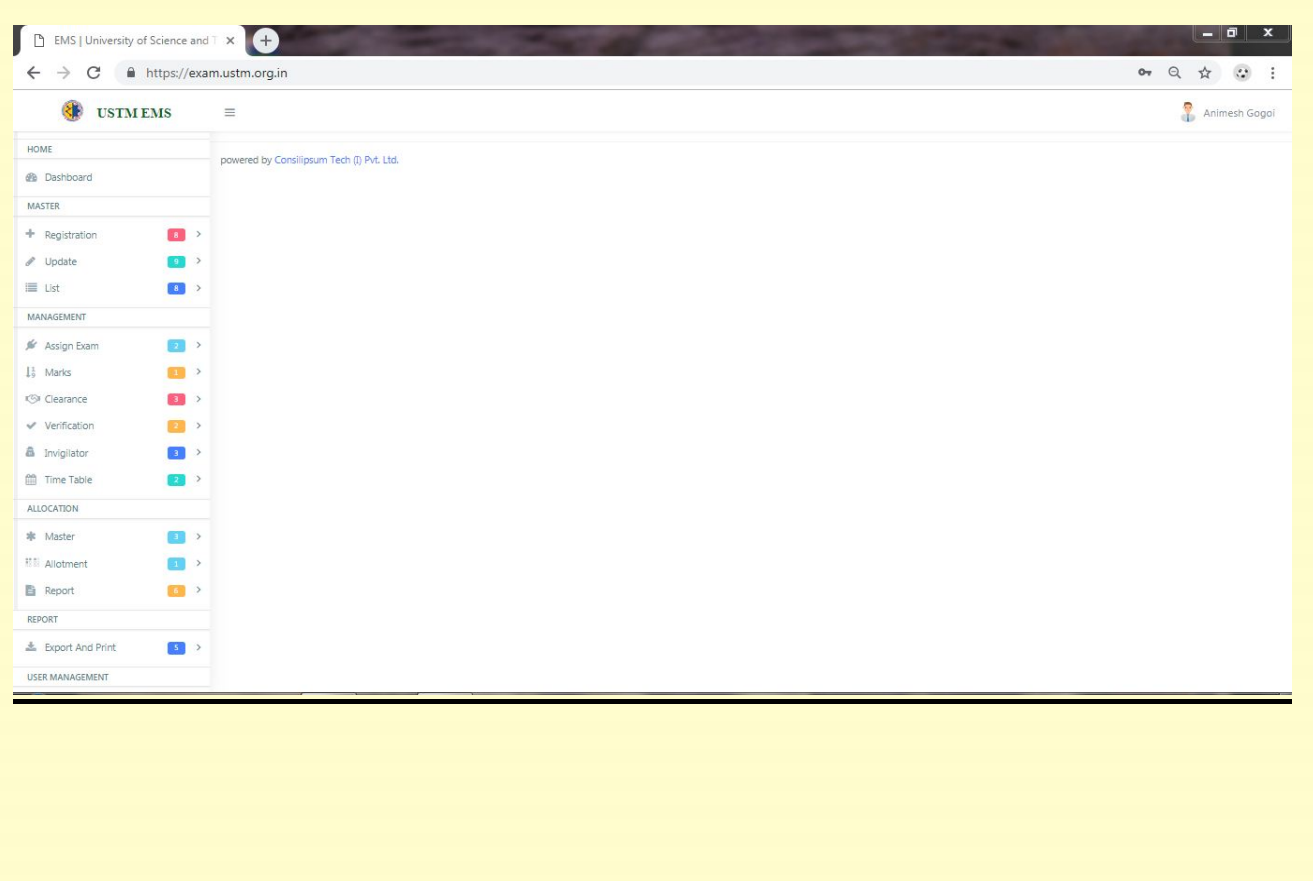

### 2. Entry and Update of All Data

#### $\triangleright$  Admin Log in  $\longrightarrow$  Dashboard  $\longrightarrow$  Master Entry

 Admin will enter detail data regarding Session, Schools, Departments, Programs, Course, Semester, Students, Batch and Faculty under each and every schools.

- Admin can update data regarding Session, Schools, Departments, Programs, Course, Semester, Students, Batch and Faculty under each and every schools.
- $\triangle$  All the data will be generated under the lists (the link given)

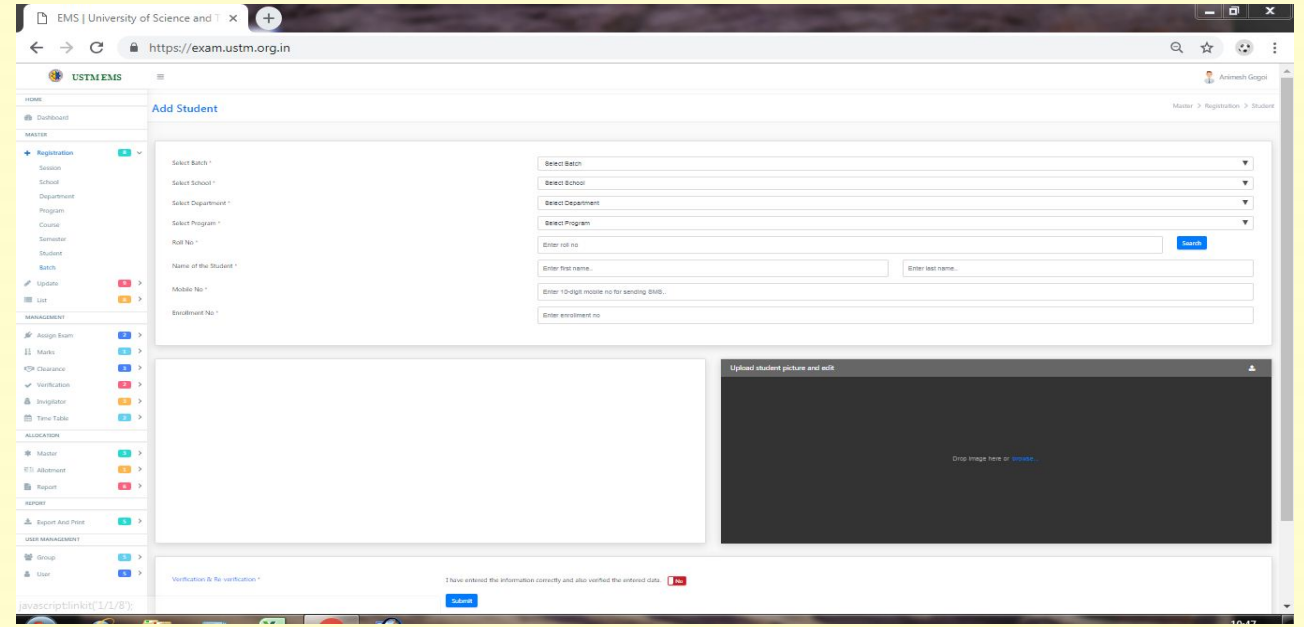

### 3. User Management:

#### $\triangleright$  Admin  $\longrightarrow$  User management  $\longrightarrow$  New User Entry/ User Update/Lists

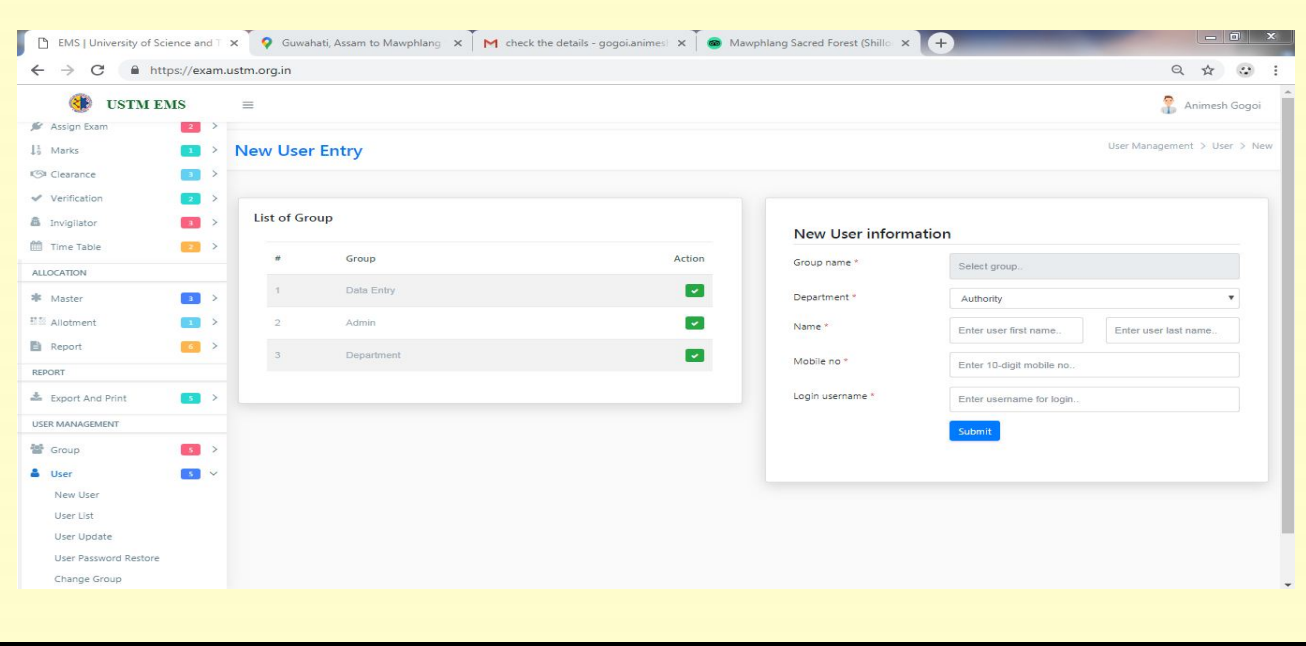

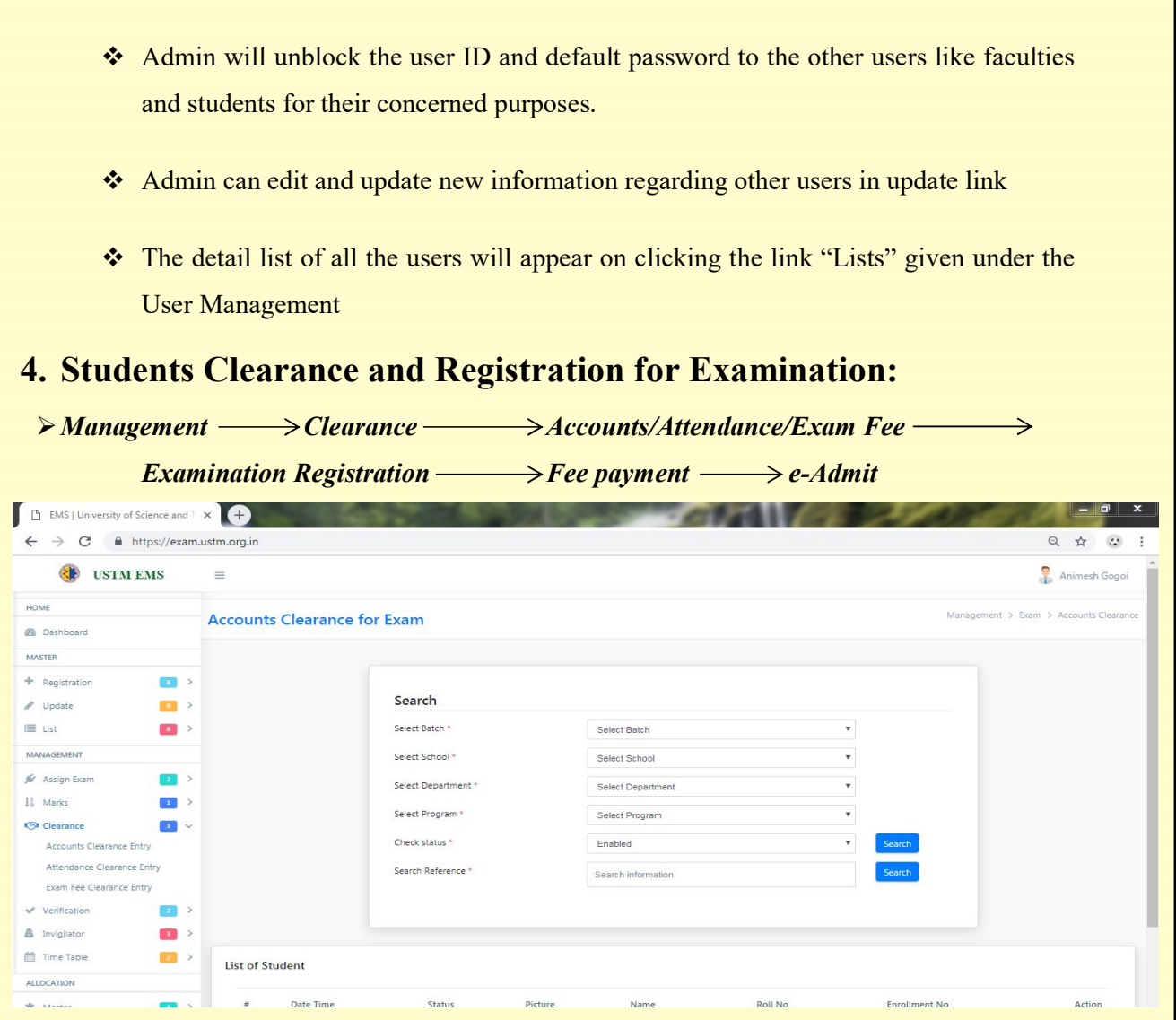

- Students will log in to get their clearance regarding Semester fee payment and Attendance to register for the end semester examination.
- Students having all the clearance can register for the end semester examination by filling up and submission the online form along with the required examination fee by online payment through the given link.
- \* The admin will then verify the submitted form only in presence of students within the campus and allowed to generate the e-Hall Ticket.

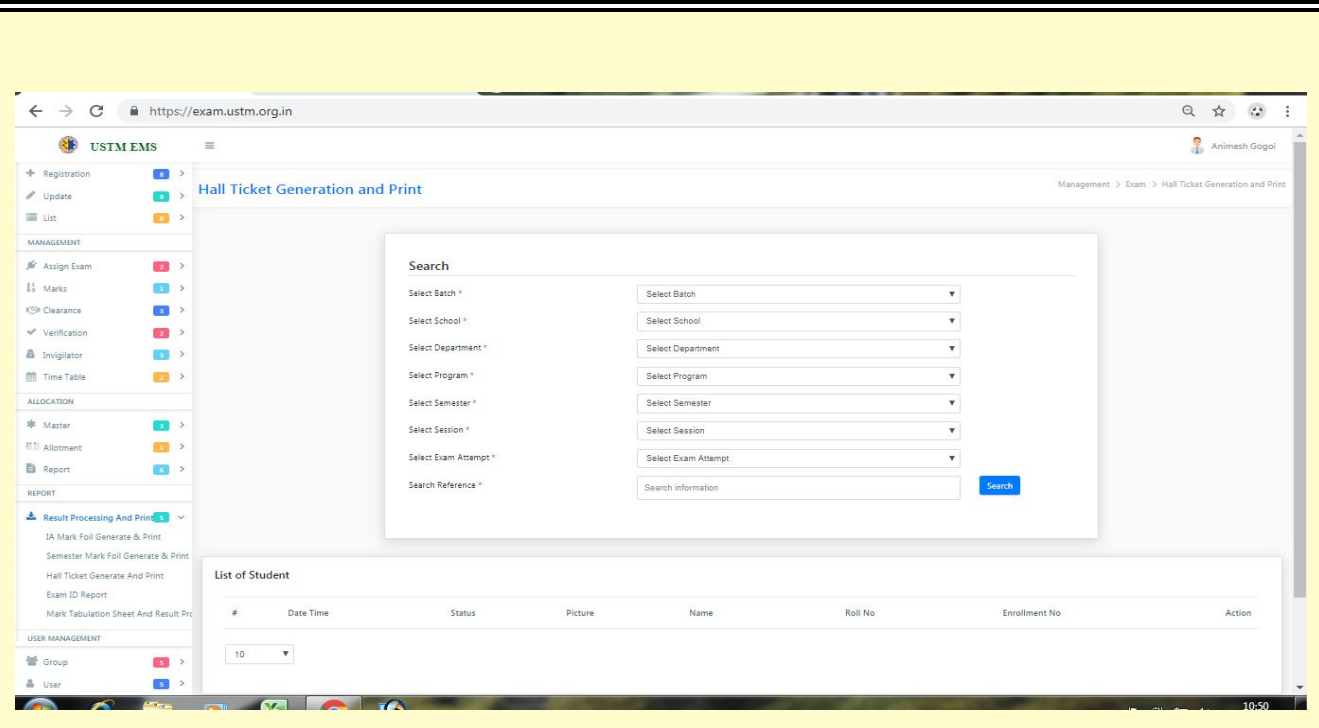

#### 5. Assign Examination:

In assign examination there are two categories of functions carried out viz. (1) Pre examinations and (2) Post examinations. In Pre examination, functions like time table preparations, sit planning, question paper printing and invigilation allotment has done, whereas under the Post examination, marks entry, tabulation preparation and final result report preparation done.

#### 1. Pre Examination:

Admin Assign Examination Time Fable/Seat Plan/Invigilation allotment **Report & Print**  $\triangleright$  Faculty  $\longrightarrow$  Assign Examination  $\longrightarrow$  Question paper  $\longrightarrow$  Report & Print

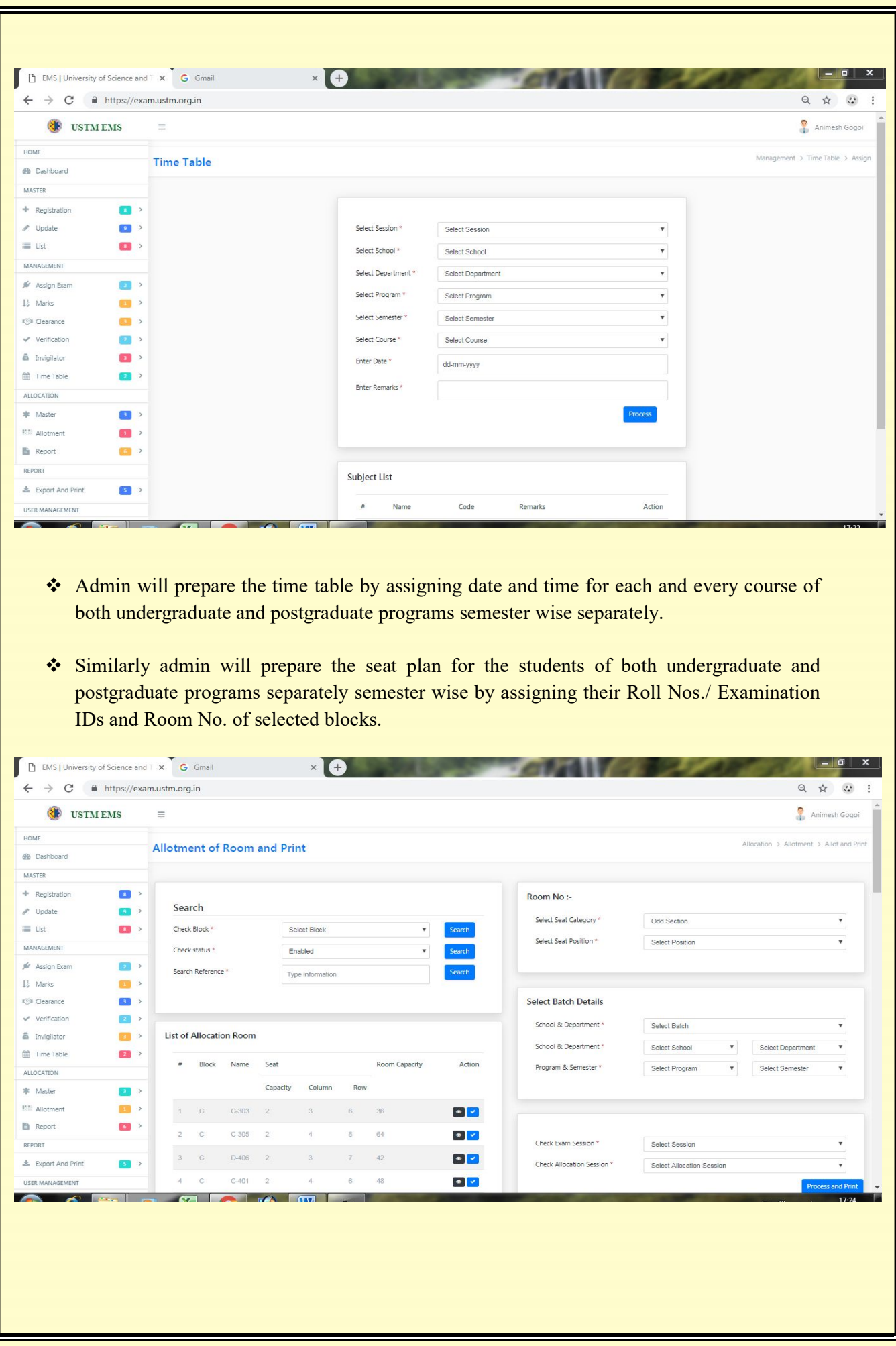

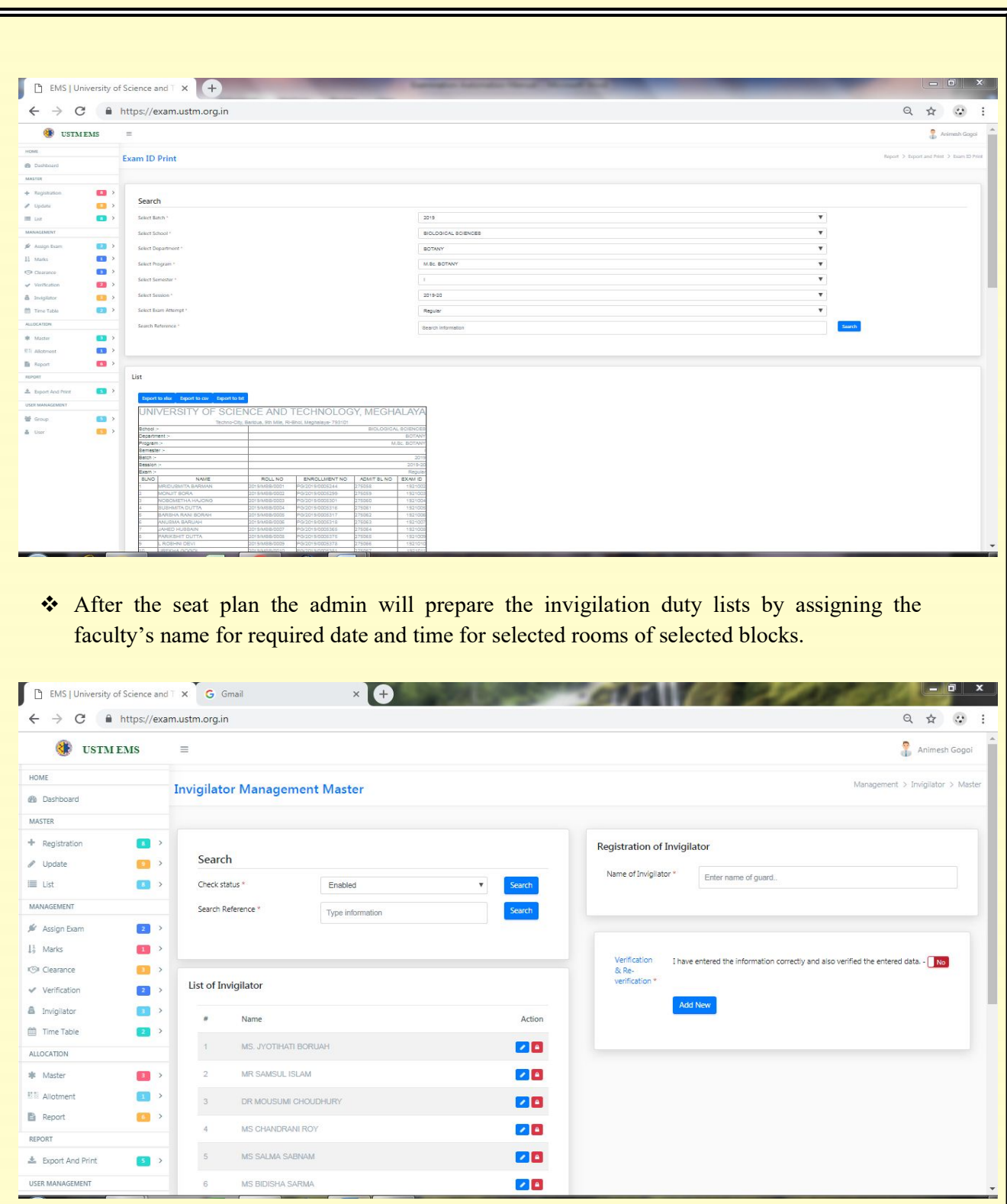

- \* The same way faculties will log in to submit their respective question papers for their respective courses of concerned semesters by clicking the link provided under assign examination
- After final submission of all the required data under the link "report" all the data will be generated as per requirement and can be printed the same for filing and for further use.

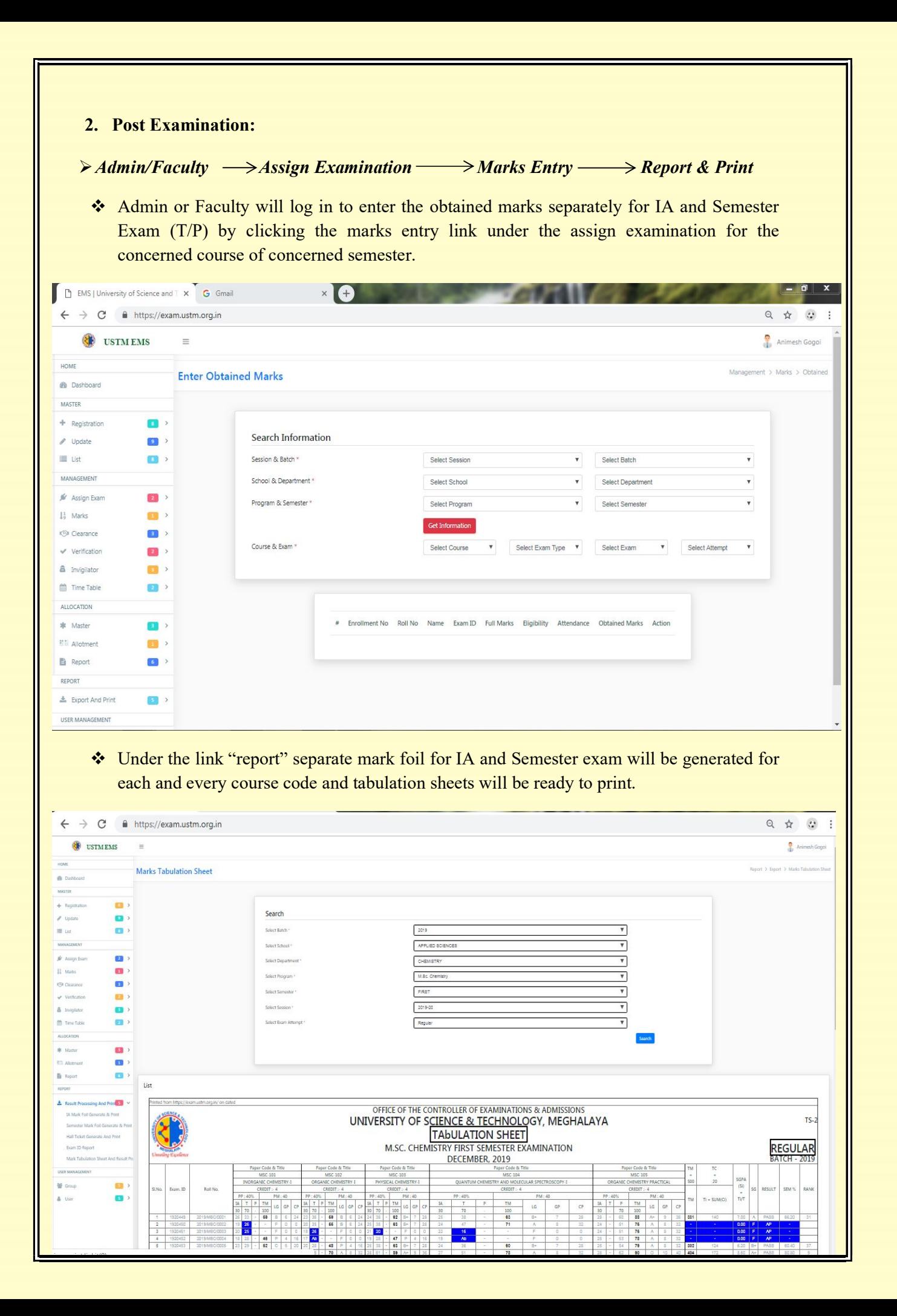

#### 6. Processing and Printing of Tabulation Sheets:

• Along with the mark foils the overall tabulation sheets will be generated semester wise for each and every course and the same can be downloaded and printed for verification. On finding any anomalies in marks entry, the corrected marks can be entered by repeating the process from the link "Marks obtained entry" and new tabulation can be generated.

#### 7. Processing and Printing of Final Result Sheets:

\* From the Tabulation sheets automatically result sheets will be generated semester wise for each and every course and hence result will be ready to declare.

#### 8. Declaration of Result:

Semester wise for each and every course result has been declared by notification through departmental notice boards and university website. An online link has also been given for students to search their result and download the e-grade sheets.

#### 9. Online Result & Printing of e-Grade Sheets:

 Students can log in to search their result online and to download their respective egrade sheets of their concerned semester through the link given.

#### 10.Processing and Printing of Final Grade Sheets:

\* The final grade sheets will be printed and delivered to the students officially with seal and signature of the Controller of Examinations.

\*\*\*\*\*\*\*

## **Campus**

Techno City, Khanapara, Kling Road, Baridua 9th Mile, Ri-Bhoi, Meghalaya-793101 Ph. 0361-2895030/ 07002303751/ 098540-23060 E-mail: ustm2011@gmail.com Web: www.ustm.ac.in

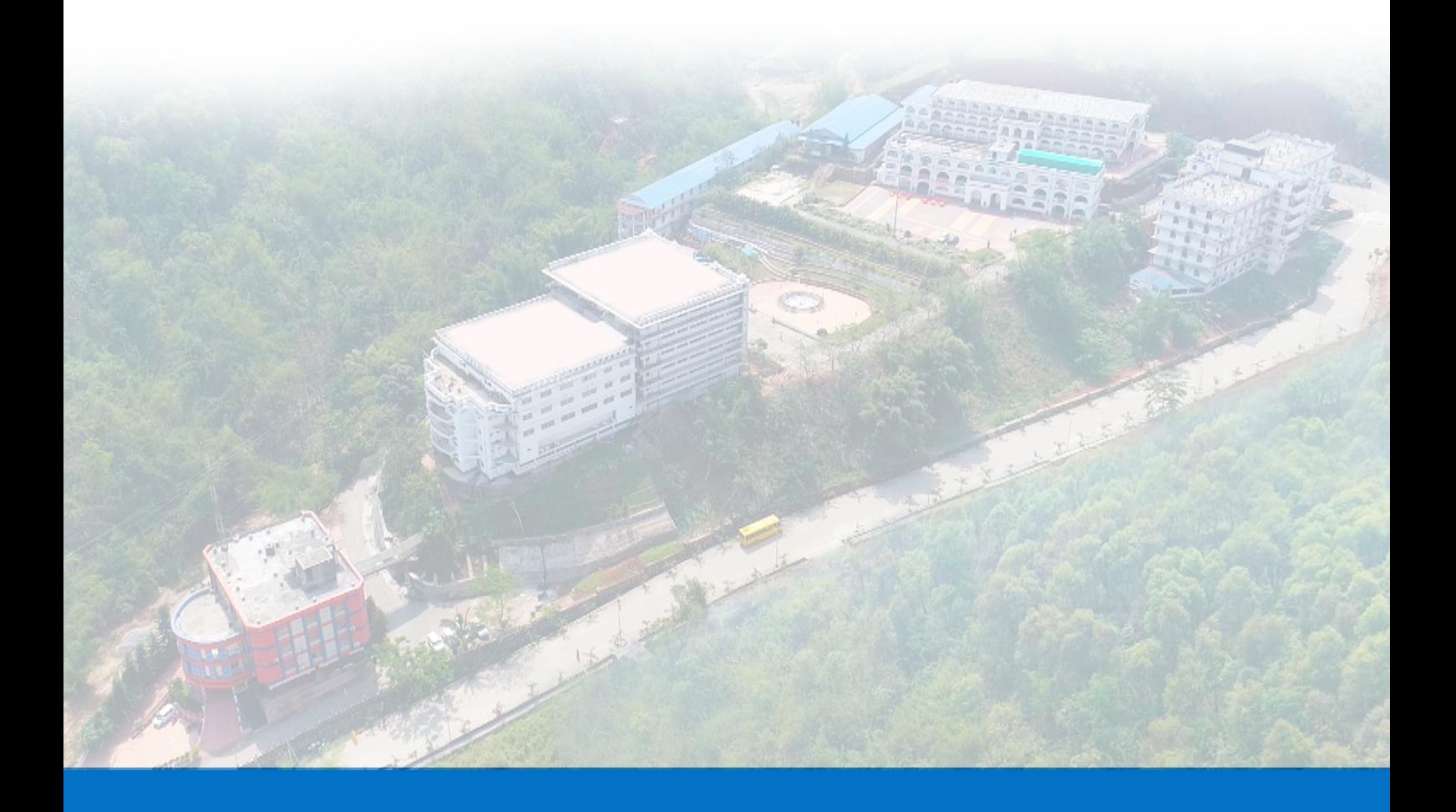